francoischarron.com [/sur-le-web/trucs-conseils/comment-faire-une-capture-video-de-lecran-avec-son-iphone-ou-ipad/q9WSataxDh/](https://francoischarron.com/sur-le-web/trucs-conseils/comment-faire-une-capture-video-de-lecran-avec-son-iphone-ou-ipad/q9WSataxDh/)

# **Comment faire une capture vidéo de l'écran avec son iPhone ou iPad**

François Charron :

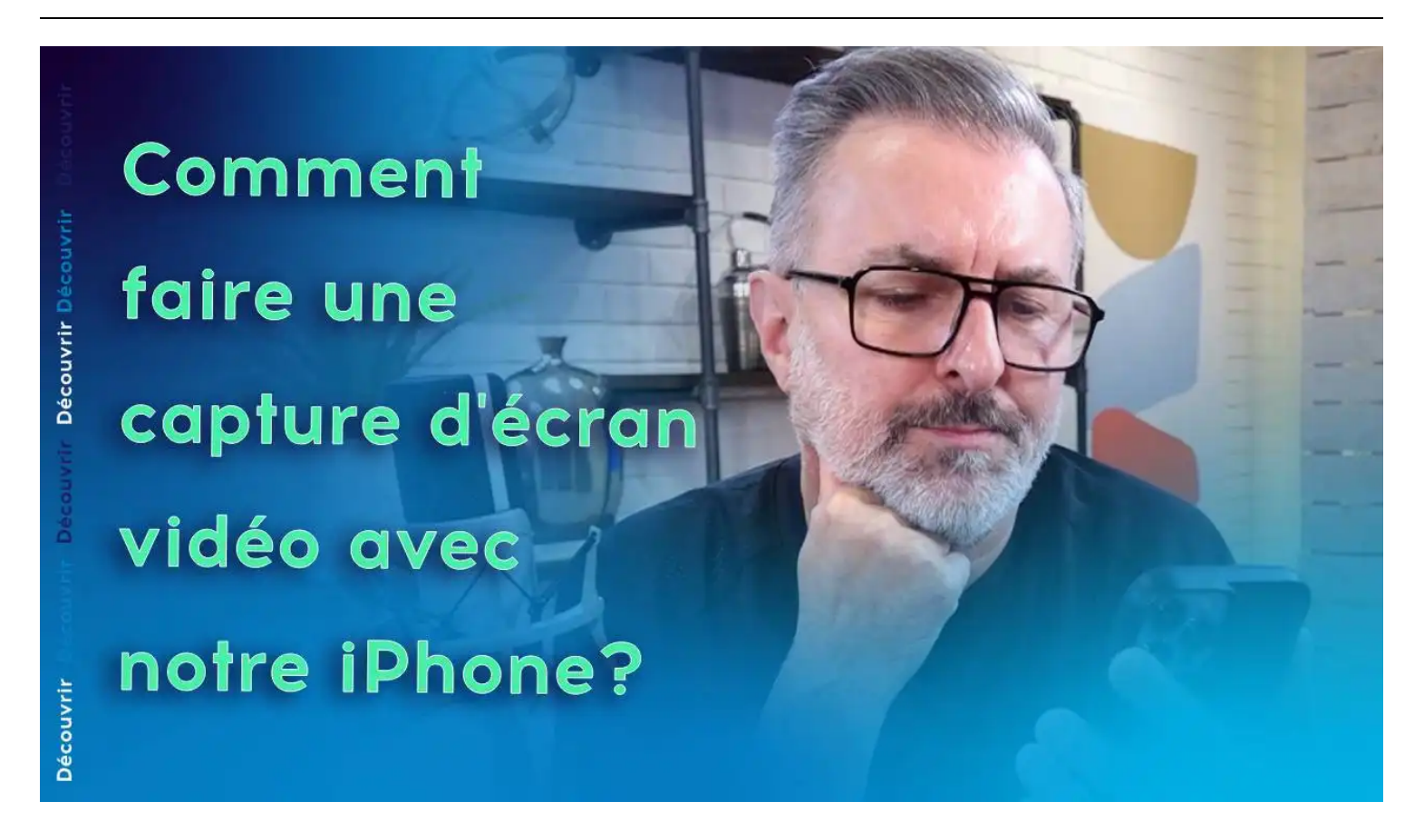

Capture d'écran, pour visionner la vidéo, cliquer le lien suivant de François Charron:

[Comment faire une capture vidéo de l'écran avec son iPhone ou iPad \(francoischarron.com\)](https://francoischarron.com/sur-le-web/trucs-conseils/comment-faire-une-capture-video-de-lecran-avec-son-iphone-ou-ipad/q9WSataxDh/)

## **Besoin d'enregistrer la vidéo qui s'affiche sur notre écran? L'outil intégré d'enregistrement d'écran d'Apple peut nous aider à créer une vidéo (avec du son) de notre activité à l'écran ou à prendre une capture d'écran sur notre iPhone ou iPad.**

L'enregistrement d'écran sur notre iPhone ou iPad est bien plus qu'un truc amusant qu'on fait pour nos réseaux sociaux.

C'est aussi pratique et facile à apprendre.

Si on souhaite faire un tutoriel pour un parent, capturer une scène de film sur YouTube, enregistrer une séquence de jeu vidéo, ou créer une vidéo pour TikTok ou Instagram, on doit savoir comment enregistrer l'écran de notre iPhone ou iPad.

### **Est-ce qu'on a besoin d'installer une application sur notre iPhone ou iPad pour filmer notre écran?**

Plus besoin de télécharger une application pour y parvenir!

On peut enregistrer notre écran directement grâce à une fonctionnalité appelée **Enregistrement d'écran** d'Apple.

Avec cet outil, on peut démarrer un enregistrement de notre écran, puis prendre des captures d'écran individuelles de la vidéo.

Ça rend la capture de l'activité de notre écran iPhone ou iPad plus facile que de passer par une autre application.

Et non, ce n'est pas la même méthode que pour [faire une capture d'écran](https://francoischarron.com/sur-le-web/trucs-conseils/comment-faire-une-capture-decran-sur-un-iphone-et-un-ipad/of0rqYmctb/) photo de notre écran!

### **Comment configurer mon iPhone ou iPad pour faire des captures d'écran vidéo?**

- 1. Il faut d'abord ajouter **Enregistrement d'écran** au Centre de contrôle.
	- Pour se faire, on accède à **Réglages** > **Centre de contrôle**.
- 2. On s'assure que l'option **Accès** pour l'**Enregistrement d'écran** dans les commandes incluses est **activée**.

## **Comment enregistrer la vidéo et l'audio de notre écran de téléphone iPhone ou notre tablette iPad?**

- 1. On se rend sur l'écran que l'on souhaite enregistrer. Avec un **balayage de l'écran vers le bas** (iPad, iPhone X ou modèle ultérieur) ou un **balayage vers le haut** (iPhone 8 ou modèle antérieur), on ouvre le **Centre de Contrôle.**
- 2. On appuie sur le **bouton d'Enregistrement d'écran**.

On verra un compte à rebours, après quoi l'enregistrement va commencer.

- 3. On veut aussi enregistrer le son? On maintient le bouton d'enregistrement enfoncé dans le Centre de Contrôle, puis on appuie sur le bouton **Micro** qui apparaît pour activer ou désactiver le son de la vidéo
- 4. Lorsque qu'on a terminé notre vidéo, **il n'est pas nécessaire de revenir au Centre de Contrôle**. On appuie sur l'icône rouge en haut de l'écran et sur **Arrêter**. Une notification apparaîtra pour nous indiquer que la vidéo enregistrée a été sauvegardée sur notre iPhone ou iPad.

Par défaut, nos enregistrements sont sauvegardés dans notre Photothèque, mais on peut choisir une destination différente dans la liste fournie quand vous on maintient le bouton d'enregistrement enfoncé.

**Petit conseil:** On peut faire un petit montage vidéo dans l'application Photos.

Au minimum, on élimine les parties du début et de la fin de la vidéo où on a commencé et arrêté l'enregistrement.

### **Quelle version de iOS avons-nous besoin pour enregistrer l'activité vidéo de notre écran à partir de notre iPhone?**

Pour utiliser la fonction d'enregistrement d'écran sur notre iPhone, notre appareil doit fonctionner sous [iOS 11](https://francoischarron.com/gadgets-techno/mobile-tablettes/ios-11-les-nouveautes-et-les-points-forts/2yGQHGckjI/) **ou une version ultérieure**.

La fonctionnalité de capture d'écran vidéo a été introduite avec iOS 11, et si notre appareil est mis à jour avec cette version ou une version plus récente, on devrait pouvoir utiliser l'enregistrement d'écran sans problème.

#### **Quel modèle de iPhone est nécessaire pour enregistrer l'écran de son téléphone?**

Pour réaliser une capture vidéo de l'écran sur notre téléphone cellulaire [iPhone,](https://francoischarron.com/gadgets-techno/mobile-tablettes/apple-devoile-ses-iphone-15-voici-les-principales-nouveautes-de-ces-telephones-intelligents/ZpzEiQ97An/) voici les modèles compatibles:

- **iPhone 15** Pro Max, iPhone 15 Pro, iPhone 15 Plus, iPhone 15 et modèles ultérieures
- **iPhone 14** Pro Max, iPhone 14 Pro, iPhone 14 Plus, iPhone 14
- **iPhone 13** Pro Max, iPhone 13 Pro, iPhone 13, iPhone 13 mini
- **iPhone 12** Pro Max, iPhone 12 Pro, iPhone 12, iPhone 12 mini
- **iPhone 11** Pro Max, iPhone 11 Pro, iPhone 11,
- **iPhone X**, iPhone XS Max, iPhone XS, iPhone XR
- **iPhone 8**, iPhone 8 Plus
- **iPhone 7**, iPhone 7 Plus
- **iPhone 6**, iPhone 6s, iPhone 6s Plus, iPhone 6 Plus
- **iPhone SE** (1re génération et ultérieure)
- **iPhone 5s**

#### **Quelle version de iPadOS avons-nous besoin pour enregistrer l'activité vidéo de notre écran à partir de notre iPad?**

Pour réaliser une capture vidéo de l'écran sur notre [iPad,](https://francoischarron.com/gadgets-techno/conseils-achat/quel-ipad-choisir-conseils-pour-choisir-la-meilleure-tablette/YDCBn6qdpD/) il faut avoir un iPad qui fonctionne sous [iPadOS 13](https://francoischarron.com/gadgets-techno/mobile-tablettes/ios-13-et-ipados--les-nouveautes-qui-attendent-notre-iphone-et-ipad/FJHalo8y42/) **ou une version ultérieure**.

La fonctionnalité d'enregistrement d'écran nous permet de réaliser des enregistrements de ce qui se passe sur l'écran de notre iPad et de les sauvegarder automatiquement dans notre Photothèque.

#### **Quel modèle de iPad est nécessaire pour enregistrer l'écran de notre tablette électronique?**

Pour réaliser une capture vidéo de l'écran sur notre tablette électronique iPad, voici les modèles compatibles:

- **iPad Pro 12,9 pouces** (1ère génération et ultérieure)
- **iPad Pro 11 pouces** (1ère génération et ultérieure)
- **iPad Pro 10,5 pouces**
- **iPad Pro 9,7 pouces**
- **iPad Air** (1ère génération et ultérieure)
- **iPad** (5e génération et ultérieure)
- **iPad mini** (2e génération et ultérieure)

*Recherche et mise en page par: Michel Cloutier CIVBDL*

*20231211 "C'est ensemble qu'on avance"*